### **ENGLISH**

# **DEUTSCH**

# **D-Link QUICK INSTALLATION GUIDE FRANÇAIS**

DWM-157 HSPA+ USB ADAPTER

### PRODUCT SETUP

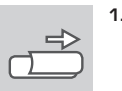

### TROUBLESHOOTING

### FEHLERBEHEBUNG RÉSOLUTION DES PROBLÈMES

### LED INDICATION LED-ANZEIGE INDICATION DU VOYANT

**1. INSERT SIM CARD BEFORE USING** Remove upper case and insert the SIM card by following the icon direction.

### **2. SOFTWARE INSTALLATION**

### Insert the USB adapter into your computer. The set-up wizard should start automatically. Make sure that your SIM card is in the slot. Follow the steps within the wizard to complete the set-up of DWM-157.

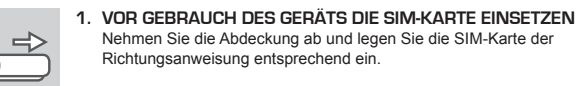

### **2. SOFTWARE-INSTALLATION**

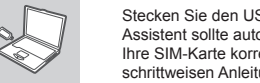

Stecken Sie den USB-Adapter in Ihren Computer. Der Setup-Assistent sollte automatisch starten. Stellen Sie sicher, dass Ihre SIM-Karte korrekt in das Fach eingelegt ist. Folgen Sie den schrittweisen Anleitungen des Assistenten, um die Einrichtung des DWM-157 zu Ende zu führen.

Für den DWM-157 steht Ihnen ein umfassendes Benutzerhandbuch zur Verführung. Öffnen Sie den D-Link Mobile Connection Manager und klicken Sie auf "Help' (Hilfe).

### **1. INSÉREZ LA CARTE SIM AVANT UTILISATION** Enlevez le couvercle et insérez la carte SIM en respectant le sens  $\Rightarrow$ de l'icône.

### **2. INSTALLATION DU LOGICIEL**

Insérez l'adaptateur USB dans votre ordinateur. L'assistant de configuration devrait démarrer automatiquement. Vérifiez que la carte SIM est dans la fente. Suivez les étapes de l'assistant pour configurer le DWM-157.

**1. WHERE CAN I FIND MORE INFORMATION ABOUT HOW TO USE THIS DEVICE?**

A comprehensive User Manual is available for the DWM-157. Open the D-Link Mobile Connection manager and click: Help.

**2. WHY AM I UNABLE TO CONNECT TO A MOBILE SERVICE NETWORK?** The DWM-157 requires a SIM card registered with a compatible service network. For information about the services that your SIM card provides access to, please contact your mobile service provider.

**3. WHY IS THE SOFTWARE ASKING FOR A PIN NUMBER?**

For security, some SIM cards have a PIN number enabled. If the SIM was used in a previous device, the PIN will be the same as it was before. If you did not set a PIN, please contact your mobile service provider.

TECHNICAL SUPPORT TECHNISCHE UNTERSTÜTZUNG ASSISTANCE TECHNIQUE dlink.com/support dlink.com/support dlink.com/support ASISTENCIA TÉCNICA SUPPORTO TECNICO

<u>Sur</u>

### PRODUKT-SETUP CONFIGURATION DU PRODUIT

### **1. WO FINDE ICH MEHR INFORMATIONEN ZUR VERWENDUNG DIESES GERÄTS?**

 $\Rightarrow$ que indica el icono.

**2. WARUM KANN ICH KEINE VERBINDUNG ZU EINEM MOBILFUNKNETZ BEKOMMEN?**

Zur Verwendung des DWM-157 benötigen Sie eine bei einem kompatiblen Funknetzanbieter registrierte SIM-Karte. Wenden Sie sich bitte an Ihren Mobilfunkanbieter, wenn Sie Informationen zu dem Dienstangebot wünschen, auf das Ihnen Ihre SIM-Karte Zugriff bietet.

### **3. WARUM FORDERT DIE SOFTWARE DIE EINGABE EINER PIN?**

Aus Sicherheitsgründen ist bei einigen SIM-Karten eine PIN aktiviert. Wenn die SIM in einem früheren Gerät verwendet wurde, ist die PIN die gleiche wie vorher. Sollten Sie keine PIN angegeben haben, wenden Sie sich bitte an Ihren Mobilfunkbetreiber.

- **1. OÙ PUIS-JE TROUVER DAVANTAGE D'INFORMATIONS SUR L'UTILISATION DE CE PÉRIPHÉRIQUE ?** Un manuel d'utilisation complet est disponible pour le DWM-157. Ouvrez le gestionnaire de connexions mobiles D-Link, puis cliquez sur Help (Aide).
- **2. POURQUOI NE PUIS-JE ME CONNECTER À UN RÉSEAU DE SERVICE MOBILE ?**

Le DWM-157 fonctionne avec une carte SIM enregistrée avec un réseau de service compatible. Pour obtenir des informations sur les services auxquels votre carte SIM offre accès, veuillez contactez votre fournisseur de service mobile.

### **3. POURQUOI LE LOGICIEL DEMANDE-T-IL UN CODE PIN ?**

Pour des raisons de sécurité, un code PIN est activé sur certaines cartes SIM. Si le code SIM a été utilisé dans un périphérique précédent, il reste identique. Si vous n'en avez pas défini, veuillez contacter votre fournisseur de service mobile.

Red (solid on): No SIM card/ Error Green (solid on): register network (not connect) Green (blinking): Connected to network

Rot (Durchgehend): Keine SIM-Karte/Fehler Grün (Durchgehend): Im Netz registrieren (nicht verbinden) Grün (blinkend): Mit dem Netzwerk verbunden

Rouge (reste allumé) : Pas de carte SIM / Erreur Vert (reste allumé) : connexion au réseau (non connecté) Vert (clignotement) : Connecté au réseau

# **ESPAÑOL ITALIANO**

### CONFIGURACIÓN DEL PRODUCTO CONFIGURAZIONE DEL PRODOTTO

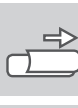

### INDICACIÓN DEL LED INDICAZIONI LED

### **1. INSERTAR LA TARJETA SIM ANTES DE USAR**

Retire la tapa superior e inserte la tarjeta SIM siguiendo la dirección

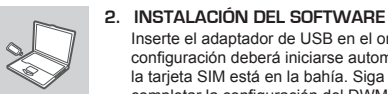

Inserte el adaptador de USB en el ordenador. El asistente de configuración deberá iniciarse automáticamente. Asegúrese de que la tarieta SIM está en la bahía. Siga los pasos del asistente para completar la configuración del DWM-157.

Helyezze az USB adaptert a számítógépbe. A beállítási varázslónak automatikusan el kellene indulnia. Bizonyosodjon meg arról, hogy a SIM-kártya a nyílásban van. A DWM-157 beállításához kövesse a

### **1. PRIMA DELL'USO INSERIRE LA SCHEDA SIM** Rimuovere il coperchio superiore e inserire quindi la scheda SIM

seguendo la direzione indicata dall'icona.

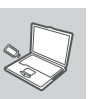

### **2. INSTALLAZIONE DEL SOFTWARE**

Collegare l'adattatore USB al computer. La configurazione guidata verrà avviata automaticamente. Assicurarsi che la scheda SIM sia inserita nello slot. Seguire i passaggi della procedura guidata per completare la configurazione del DWM-157.

### SOLUCIÓN DE PROBLEMAS **EN EL ENTRE DE ENCOLUCIÓN DE PROBLEMI**

- **1. ¿DÓNDE PUEDO ENCONTRAR MÁS INFORMACIÓN ACERCA DE CÓMO UTILIZAR ESTE DISPOSITIVO?** Existe un Manual de usuario completo disponible para el DWM-157. Abra el gestor de conexión móvil D-Link y haga clic en: Ayuda.
- **2. ¿POR QUÉ NO PUEDO CONECTAR CON UNA RED DE SERVICIO MÓVIL?** El DWM-157 necesita una tarjeta SIM registrada con una red de servicio compatible. Para obtener información acerca de los servicios a los que le proporciona acceso la tarjeta SIM, póngase en contacto con su proveedor de servicio móvil.
- **3. ¿POR QUÉ PIDE EL SOFTWARE UN NÚMERO DE PIN?** Por motivos de seguridad, algunas tarjetas SIM tienen un numero de PIN activado. Si la tarjeta SIM se ha utilizado en otro dispositivo, el PIN será el mismo utilizado con

Światło czerwone (stałe): Brak/błąd karty SIM Światło zielone (stałe): Zarejestrowano w sieci (brak połączenia) Światło zielone (mrugające): Połączenie z siecią

anterioridad. Si no ha establecido un PIN, póngase en contacto con su proveedor de

servicio móvil.

**1. DOVE È POSSIBILE REPERIRE ULTERIORI INFORMAZIONI SULL'USO DEL DISPOSITIVO?**

Per il dispositivo DWM-157 è disponibile un manuale dell'utente completo. Aprire lo strumento di gestione delle connessioni mobili D-Link e fare clic su Guida.

**2. PERCHÉ NON È POSSIBILE CONNETTERSI A UNA RETE DI SERVIZI MOBILI?**

Per utilizzare il dispositivo DWM-157 è necessario registrare una scheda SIM con una rete di servizi compatibili. Per informazioni sui servizi accessibili tramite la scheda SIM, contattare il fornitore di servizi di telefonia mobile.

**3. PERCHÉ IL SOFTWARE RICHIEDE L'INSERIMENTO DI UN CODICE PIN?** Per motivi di sicurezza in alcune schede SIM è attivato un codice PIN. Se la SIM è già stata utilizzata con un altro dispositivo, il codice PIN sarà uguale a quello precedente. Se non è stato impostato alcun PIN, contattare il fornitore di servizi di telefonia mobile.

Rojo (encendido fijo): no hay tarjeta SIM/ Error Verde (encendido fijo): registrarse en la red (no conectar) Verde (parpadeo): conectado a la red

Rosso (acceso fisso): nessuna scheda SIM/ errore Verde (acceso fisso): rete di registrazione (non connesso) Verde (lampeggiante): connesso alla rete

dlink.com/support dlink.com/support

TECHNISCHE ONDERSTEUNING

 $\Box$ 

(E)

### **NEDERLANDS**

### PRODUCTINSTALLATIE

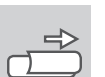

### PROBLEEMOPLOSSING

### LED-INDICATIE

**1. PLAATS SIM-KAART VOOR GEBRUIK** Verwijder de bovenste behuizing en plaats de SIM-kaart door de richting van het pictogram te volgen.

**2. SOFTWARE-INSTALLATIE**

Steek de USB-adapter in uw computer. De installatiewizard zou automatisch moeten starten. Zorg dat uw SIM-kaart in de sleuf zit. Volg de stappen binnen de wizard om de installatie van DWM-157 te voltooien.

**1. WAAR VIND IK MEER INFORMATIE OVER HET GEBRUIK VAN DIT TOESTEL?**

Er is een uitgebreide Gebruikershandleiding beschikbaar voor de DWM-157. Open de D-Link Mobile Connectionmanager en klik op: Help.

**2 . WAAROM KAN IK GEEN VERBINDING MAKEN MET MIJN MOBIELE SERVICENETWERK?**

De DWM-157 vereist een SIM-kaart die geregistreerd is bij een compatibel servicenetwerk. Neem contact op met uw mobiele serviceprovider voor meer informatie over de diensten waartoe uw SIM-kaart toegang verleent.

**3. WAAROM VRAAGT DE SOFTWARE OM EEN PIN-NUMMER?** Omwille van veiligheidsredenen is op sommige SIM-kaarten een PIN-nummer

geactiveerd. Indien de SIM op een vorig toestel werd gebruikt, is de PIN dezelfde als voorheen. Neem contact op met uw mobiele service provider indien u geen PIN hebt ingesteld.

Red (solid on): No SIM card/ Error Green (solid on): register network (not connect) Green (blinking): Connected to network

# **POLSKI ČESKY MAGYAR**

## INSTALACJA PRODUKTU NASTAVENÍ VÝROBKU NASTAVENÍ VÝROBKU NASTAVENÍ VÝROBKU NASTAVENÍ VÝROBKU NASTAVENÍ VÝROBKU N

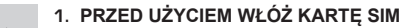

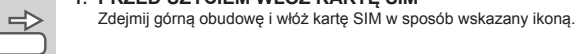

### **2. INSTALACJA OPROGRAMOWANIA**

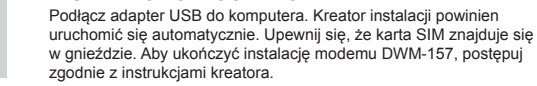

### ROZWIĄZYWANIE PROBLEMÓW ARTOLOGY NESTANIE PROBLÉMŮ V PROBLÉMŮ V HIBAELHÁRÍTÁS HIBAELHÁRÍTÁS

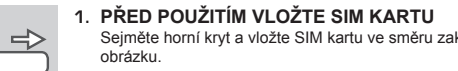

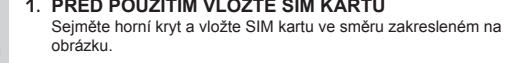

### **2. INSTALACE SOFTWARU**

Připojte USB adaptér k počítači. Průvodce nastavením by se měl automaticky spustit. Zkontrolujte, zda je SIM karta ve slotu. Podle kroků v průvodci dokončete nastavení zařízení DWM-157.

S.

### **1. HASZNÁLAT ELŐTT HELYEZZE BE A SIM-KÁRTYÁT** Távolítsa el a külső tokot és helyezze be a SIM kártyát az ikon

irányát követve.

### **2. SZOFTVER TELEPÍTÉSE**

varázsló egyes lépéseit.

**1. GDZIE MOŻNA ZNALEŹĆ WIĘCEJ INFORMACJI NA TEMAT KORZYSTANIA Z URZĄDZENIA?**

Dla modemu DWM-157 dostępna jest obszerna instrukcja obsługi. Otwórz Menedżera połączeń mobilnych D-Link i kliknij: Pomoc.

**2. DLACZEGO NIE MOGĘ NAWIĄZAĆ POŁĄCZENIA Z SIECIĄ KOMÓRKOWĄ?**

Modem DWM-157 wymaga karty SIM zarejestrowanej w kompatybilnej sieci komórkowej. W celu uzyskania informacji o usługach, do których dostęp umożliwia Twoja karta SIM, skontaktuj się ze swoim dostawcą usług mobilnych.

**3. DLACZEGO OPROGRAMOWANIE ŻĄDA PODANIA KODU PIN?** Ze względów bezpieczeństwa niektóre karty SIM zabezpieczone są kodem PIN. Jeżeli karta SIM była używana w innym urządzeniu, poprzedni kod PIN pozostaje ważny. Jeżeli nie ustawiałeś kodu PIN, skontaktuj się z dostawcą usług mobilnych.

# SYGNALIZACJA LED NELZÉS NA SONTROLKA LED NELZÉS NA SONTROLKA LED NELZÉS NA SONTROLKA LED LED JELZÉS NA SONTROLKA LED

dlink.com/support POMOC TECHNICZNA TECHNICKÁ PODPORA TECHNIKAI TÁMOGATÁS dlink.com/support dlink.com/support dlink.com/support

- **1. KDE NAJDU VÍCE INFORMACÍ O POUŽÍVÁNÍ TOHOTO ZAŘÍZENÍ?** K DWM-157 je k dispozici kompletní uživatelská příručka. Otevřete správce D-Link Mobile Connection a klikněte na položku Nápověda.
- **2. PROČ SE NEMŮŽU PŘIPOJIT K MOBILNÍ SÍTI?** DWM-157 vyžaduje SIM kartu registrovanou v kompatibilní síti. Informace o službách, k nimž vaše SIM karta poskytuje přístup, získáte od svého mobilního operátora.

**3. PROČ SE SOFTWARE PTÁ NA KÓD PIN?**

Z bezpečnostních důvodů jsou některé SIM karty chráněny kódem PIN. Pokud jste SIM používali v jiném zařízení, PIN bude stejný. Pokud jste PIN nenastavovali,

obraťte se na svého operátora.

### **1. HOL TALÁLHATOK TOVÁBBI INFORMÁCIÓKAT AZ ESZKÖZ HASZNÁLATÁT**

**ILLETŐEN?**

 $\Rightarrow$ 

 $\rightsquigarrow$ (S)

A DWM-157-nél rendelkezésre áll egy átfogó Felhasználói kézikönyv. Nyissa meg a

D-Link Mobilkapcsolat-kezelőt és kattintson ide: Súgó.

### **2. MIÉRT NEM TUDOK KAPCSOLÓDNI A MOBILSZOLGÁLTATÓ**

**HÁLÓZATÁHOZ?**

A DWM-157 a kompatibilis hálózati szolgáltatónál regisztrált SIM-kártyát igényel. További

információkat azon szolgáltatásokról, amelyekhez a SIM-kártya hozzáférést biztosít, a

mobilszolgáltatónál tudhat meg. **3. MIÉRT KÉR A SZOFTVER PIN-SZÁMOT?**

### Biztonsági okokból egyes SIM-kártyáknál engedélyezve van a PIN-szám. Amennyiben a SIM-kártyát előzőleg egy másik eszközzel használta, a PIN ugyanolyan lesz, mint azelőtt. Ha nem állította be a PIN-t, vegye fel a kapcsolatot mobilszolgáltatójával.

Červená (trvale svítí): Není vložena SIM / Chyba Zelená (trvale svítí): Registrace k síti (nepřipojeno)

Zelená (bliká): Připojeno k síti

Piros (folyamatosan világít): Nincs SIM-kártya/Hiba Zöld (folyamatosan világít): hálózat regisztrálása (nem kapcsolódás)

Zöld (villog): Hálózathoz kapcsolódva

### **NORSK**

TEKNISK SUPPORT

### PRODUKTOPPSETT

# $\Rightarrow$

### FEILSØKING

### LED INDICATION

**1. SETT INN SIM-KORTET FØR BRUK**

Fjern øvre deksel og sett inn SIM-kortet ved å følge ikonets retning.

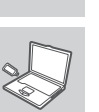

### **2. PROGRAMVAREINSTALLASJON**

Sett USB-adapteren i datamaskinen. Opsettveiviseren skal starte automatisk. Kontroller at SIM-kortet er i sporet. Følg trinnene i veiviseren for å fullføre oppsettet av DWM-157.

**1. HVOR KAN JEG FINNE MER INFORMASJON OM HVORDAN MAN BRUKER DENNE ENHETEN?**

En omfattende bruksanvisning er tilgjengelig for DWM-157. Åpne D-Link Mobile Connection Manager og klikk på: Hjelp

**2. HVORFOR KLARER JEG IKKE Å KOBLE TIL EN MOBIL TJENESTENETTVERK?**

DWM-157 trenger et SIM-kort registrert hos et kompatibelt tjenestenettverk . For informasjon om tjenestene som SIM-kortet gir tilgang til kan du kontakte mobiloperatøren.

### **3. HVORFOR BER PROGRAMVAREN OM EN PIN-KODE?**

Av sikkerhetsgrunner har noen SIM-kort aktivert en PIN-kode. Hvis SIM ble brukt i en tidligere enhet vil PIN være den samme som den var før. Hvis du ikke har angitt en PIN-kode, kan du kontakte mobiloperatøren.

Rød (stabilt på): Intet SIM-kort / feil Grønn (stabilt på): register nettverk (ikke tilkoblet) Grønn (blinker): Koblet til nettverket

### INDSTILLING AF PRODUKTET TUOTTEEN ASETUKSET

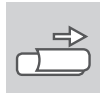

### **DANSK SUOMI**

 $\Rightarrow$ 

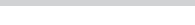

### LED-VISNING LED-MERKKIVALOT

**1. INDSÆT SIM-KORT FØR BRUG** Fjern øverste etui, og indsæt SIM-kortet ved at følge ikonens retning.

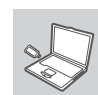

# **2. SOFTWARE-INSTALLATION**

Sæt USB-adapteren i computeren. Konfigurationsguiden bør starte automatisk. Sørg for, at dit SIM-kort sidder i slottet. Følg guidens enkelte trin for at gennemføre indstillingen af DWM-157.

**1. ASENNA SIM-KORTTI ENNEN KÄYTTÖÄ** Poista ylempi kotelo ja laita SIM-kortti kuvakkeen osoittamaan suuntaan.

### **2. OHJELMISTON ASENTAMINEN**

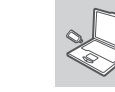

Liitä USB-sovitin tietokoneeseen. Ohjatun asennuksen tulisi käynnistyä automaattisesti. Varmista, että SIM-kortti on korttipaikassa. Suorita DWM-157:n asetusten määrittäminen loppuun noudattamalla ohjatun toiminnan vaiheita.

# FEJLFINDING **ONGELMATILANTEET**

### **1. HVOR FINDER JEG FLERE INFORMATIONER OM, HVORDAN JEG ANVENDER DENNE ENHED?**

Der findes en komplet brugervejledning til DWM-157. Åbn D-Link Mobile Connection manager, og klik på: Hjælp.

**2. HVORFOR KAN JEG IKKE TILSLUTTE TIL EN MOBIL NETVÆDKST IENESTE?** DWM-157 kræver et SIM-kort, som er tilmeldt et kompatibelt mobiltelefonnetværk. Oplysninger om de tjenester, som dit SIM-kort giver adgang til, kan du få ved at kontakte din mobiltelefoniudbyder.

TEKNISK SUPPORT TEKNISTÄ TUKEA ASIAKKAILLE SUOMESSA dlink.com/support dlink.com/support

**3. HVORFOR SPØRGER SOFTWAREN OM EN PIN-KODE?**

Af sikkerhedshensyn har nogle SIM-kort en PIN-kode aktiveret. Hvis SIM-kortet tidligere har været brugt i en anden enhed, vil PIN-koden være den samme som før. Hvis du ikke har indstillet en PIN-kode, skal du kontakte din mobiltelefoniudbyder.

**1. MISTÄ LÖYDÄN LISÄTIETOJA TÄMÄN LAITTEEN KÄYTÖSTÄ?** DWM-157:lle on saatavilla kattava käyttöopas. Avaa D-Link Mobile Connection Manager ja valitse: Ohje.

**2. MIKSI EN PYSTY KYTKEMÄÄN LAITETTA MOBIILIVERKKOON?** DWM-157 edellyttää SIM-korttia, joka on rekisteröity yhteensopivaan palveluverkkoon. Kysy mobiilipalvelujen tarjoajaltasi lisätietoja palveluista, joihin saat yhteyden SIM-kortin avulla.

**3. MIKSI OHJELMISTO KYSYY PIN-KOODIA?**

Turvallisuussyistä, joissakin SIM-korteissa on käytössä PIN-koodi. Jos SIMkorttia on käytetty aiemmin toisessa laitteessa, PIN-koodi on ennallaan. Jos et ole asettanut PIN-koodia, ota yhteyttä mobiilipalvelujen tarjoajaasi.

Rød (konstant): Intet SIM-kort/fejl Grøn (konstant): Registrerer netværk (ikke tilsluttet) Grøn (blinker): Tilsluttet netværket

Punainen (palaa tasaisesti): Ei SIM-korttia/virhe Vihreä (palaa tasaisesti): rekisteröi verkkoon (ei yhteyttä) Vihreä (vilkkuu): Yhdistetty verkkoon

## **SVENSKA PORTUGUÊS ΕΛΛΗΝΙΚΆ**

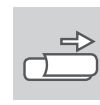

### INDIKERING PÅ LYSDIOD INDICAÇÃO LED ΕΝΔΕΙΚΤΙΚΗ ΛΥΧΝΙΑ LED

**1. SÄTT I SIM-KORTET FÖRE ANVÄNDNING**

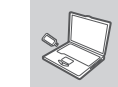

Ta bort versaler och sätt i SIM-kortet genom att följa ikonens riktning.

**2. INSTALLATION AV PROGRAMVARA** Sätt i USB-adaptern i datorn. Installationsguiden skall starta automatiskt. Kontrollera att ditt SIM-kort sitter i kortplatsen. Följ stegen i guiden för att slutföra konfigurationen av DWM-157.

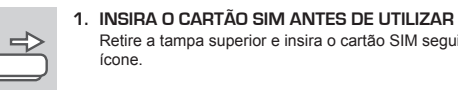

Retire a tampa superior e insira o cartão SIM seguindo a direção do

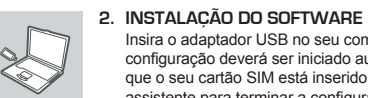

### FELSÖKNING **RESOLUÇÃO DE PROBLEMAS** ANTIMETΩΠΙΣΗ ΠΡΟΒΛΗΜΑΤΩΝ

Insira o adaptador USB no seu computador. O assistente de configuração deverá ser iniciado automaticamente. Certifique-se de que o seu cartão SIM está inserido na ranhura. Siga os passos do assistente para terminar a configuração do DWM-157.

**1. ΕΙΣΑΓΑΓΑΤΕ ΤΗΝ ΚΑΡΤΑ SIM ΠΡΙΝ ΑΠΟ ΤΗ ΧΡΗΣΗ** Αφαιρέστε το πάνω κάλυμμα και τοποθετήστε την κάρτα SIM με την κατεύθυνση που υποδεικνύεται από το εικονίδιο.

### **2. ΕΓΚΑΤΆΣΤΑΣΗ ΛΟΓΙΣΜΙΚΟΎ**

Εισαγάγετε τον προσαρμογέα USB στον υπολογιστή σας. Ο οδηγός εγκατάστασης πρέπει να ξεκινήσει αυτόματα. Βεβαιωθείτε ότι η κάρτα SIM βρίσκεται στην υποδοχή. Ακολουθήστε τα βήματα του οδηγού για να ολοκληρώσετε την εγκατάσταση της συσκευής DWM-157.

**1. VAR HITTAR JAG MER INFORMATION OM HUR JAG ANVÄNDER ENHETEN?**

En omfattande användarhandbok finns för DWM-157-enheten. Öppna D-Links hanterare för mobila anslutningar och klicka på: Hjälp.

- **2. VARFÖR KAN JAG INTE ANSLUTA TILL ETT MOBILT NÄTVERK?** DWM-157-enheten kräver ett SIM-kort som är registrerat med ett nätverk med kompatibla tjänster. Kontakta din mobiltjänstleverantör för information om de tjänster som ditt SIM-kort ger tillgång till.
- **3. VARFÖR FRÅGAR PROGRAMVARAN EFTER ETT PIN-NUMMER?**
	- Av säkerhetsskäl har vissa SIM-kort ett PIN-nummer aktiverat. Om SIM-kortet har använts i en annan enhet kommer PIN-numret att vara samma som tidigare. Om du inte har angett ett PIN-nummer kontaktar du din mobiltjänstleverantör.

### TEKNISK SUPPORT ASSISTÊNCIA TÉCNICA ΤΕΧΝΙΚΉ ΥΠΟΣΤΉΡΙΞΗ dlink.com/support dlink.com/support dlink.com/support

**1. ONDE POSSO ENCONTRAR MAIS INFORMAÇÕES SOBRE COMO UTILIZAR ESTE DISPOSITIVO?** Está disponível um Manual do Utilizador para o DWM-157. Abra o gestor de Ligação

Móvel D-Link e clique em: Ajuda.

### **2. PORQUE É QUE NÃO CONSIGO LIGAR A UMA REDE DE SERVIÇOS**

### PRODUKTINSTÄLLNING **CONFIGURAÇÃO DO PRODUTO CONFIGURAÇÃO DO PRODUTO EΓΚΑΤΑΣΤΑΣΗ ΠΡΟΪΟΝΤΟΣ**

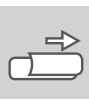

<u>(S)</u>

**MÓVEL?**

O DWM-157 requer um cartão SIM registado numa rede de serviços compatível. Para informações sobre os serviços a que o seu cartão SIM fornece acesso, contacte o seu fornecedor de serviços móveis.

**3. PORQUE É QUE O SOFTWARE ESTÁ A PEDIR UM NÚMERO PIN?** Por segurança, alguns cartões SIM têm um número PIN ativado. Se o SIM tiver sido utilizado num dispositivo anterior, o PIN será igual ao anterior. Se não tiver configurado um PIN, contacte o seu fornecedor de serviços móveis.

Roşu (aprins constant): nicio cartelă SIM/eroare Verde (aprins constant): se înregistrează reţeaua (neconectat) Verde (intermitent): conectat la retea

**1. ΠΟΎ ΜΠΟΡΏ ΝΑ ΒΡΩ ΠΕΡΙΣΣΌΤΕΡΕΣ ΠΛΗΡΟΦΟΡΊΕΣ ΓΙΑ ΤΟΝ ΤΡΌΠΟ ΧΡΉΣΗΣ ΑΥΤΉΣ ΤΗΣ ΣΥΣΚΕΥΉΣ;**

Διατίθεται ένα περιεκτικό Εγχειρίδιο χρήστη για το DWM-157. Ανοίξτε το Διαχειριστή κινητής σύνδεσης της D-Link και κάντε κλικ στην εξής επιλογή: Βοήθεια.

### **2. ΓΙΑΤΊ ΔΕΝ ΜΠΟΡΏ ΝΑ ΣΥΝΔΕΘΏ ΣΕ ΈΝΑ ΔΊΚΤΥΟ ΠΑΡΌΧΟΥ ΚΙΝΗΤΟΎ INTERNET;**

Το DWM-157 απαιτεί μια κάρτα SIM η οποία να είναι καταχωρημένη σε συμβατό δίκτυο παρόχου. Για πληροφορίες σχετικά με τις υπηρεσίες στις οποίες παρέχει πρόσβαση η κάρτα SIM σας, επικοινωνήστε με τον πάροχο κινητού Internet.

### **3. ΓΙΑΤΊ ΤΟ ΛΟΓΙΣΜΙΚΌ ΖΗΤΆ ΑΡΙΘΜΌ PIN;**

Για λόγους ασφαλείας, κάποιες κάρτες SIM έχουν ενεργοποιημένο έναν αριθμό PIN. Εάν η κάρτα SIM είχε χρησιμοποιηθεί σε προηγούμενη συσκευή, το PIN θα είναι το ίδιο με πριν. Εάν δεν έχετε ορίσει PIN, επικοινωνήστε με τον πάροχο κινητού Internet.

Röd (fast på): Inget SIM-kort/fel Grön (fast på): Registrerar nätverk (ej ansluten) Grön (blinkande): Ansluten till nätverk

Vermelho (ligado fixo): Sem cartão SIM/Erro Verde (ligado fixo): registar rede (não ligar) Verde (a piscar): Ligado à rede

m radio-frequency power transmitted in the frequency bands<br>le Funkfrequenzleistung, die in den Frequenzbandbreiten übertragen wird <sub>i</sub> Maximale Funkfrequenzleistung, die in den Frequenzbandbreiten übertragen wird<br>Puissance de radiofréquence maximale transmise dans les bandes de fréquence<br>Potencia máxima de radiofrecuencia transmitida en las bandas de frec nza di radio-frequenza massima trasmessa nelle bande di frequenza<br><u>imaal radiofrequ</u>entievermogen in frequentiebanden **Maximaal radiofrequentievermogen in frequentiebanden Maksymalna moc transmitowana w paśmie częstotliwości radiowych Maximální výkon kmitočtu vysílače přenášený ve frekvenčních pásmech A frekvenciasávokon leadott maximális rádiófrekvenciás teljesítmény Maksimum radiofrekvenseffekt overført i frekvensbåndene Maksimale radiofrekvens-strøm overført i frekvensbåndene Maximal radiofrekvenseffekt som sänds på frekvensbanden Potência máxima de radiofrequência transmitida nas bandas de frequência Μέγιστη ισχύς ραδιοσυχνοτήτων που μεταδίδεται σε κάθε ζώνη συχνοτήτων Najveća radiofrekvencijska snaga koja se prenosi u frekvencijskim pojasima Največja moč radijske frekvence, ki se prenaša v frekvenčnih pasovih Puterea frecvenței radio maxime emise în benzile de frecvență Maximum transmit power Maximale Übertragungsleistung Puissance d'émission maximale Potencia máxima transmitida Potenza di trasmissione massima Maximaal zendvermogen Maksymalna moc nadawania Maximální výkon přenosu Maximális adóteljesítmény Maksimum overføringseffekt Maksimal overførselsstrøm Lähetysteho enintään Maximal sändningseffekt Potência máxima de transmissão Μέγιστη ισχύς μετάδοσης Najveća snaga koja se prenosi Maksimalna moč oddajanja Puterea maximă emisă** RX 925.2MHz-959.8MHz 31.92 dBm RX 1805.2MHz-1879.8MHz 28.27 dBm **WCDMA Band 1** TX 1922.4MHz-1977.6MHz 21.89 dBm RX 927.4MHz-957.6MHz 22.68 dBm

Κόκκινη (σταθερά αναμμένη): Δεν υπάρχει κάρτα SIM/ Σφάλμα Πράσινη (σταθερά αναμμένη): καταχώρηση στο δίκτυο (δεν έχει γίνει σύνδεση) Πράσινη (αναβοσβήνει): Έγινε σύνδεση στο δίκτυο

# **HRVATSKI SLOVENSKI ROMÂNĂ**

E)

**1. UMETNITE SIM KARTICU PRIJE UPORABE** Uklonite gornje kućište i umetnite SIM karticu u smjeru ikone.

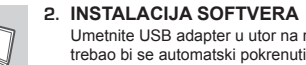

Umetnite USB adapter u utor na računalu. Čarobnjak za postavljanje trebao bi se automatski pokrenuti. SIM kartica treba biti umetnuta u utor. Slijedite korake čarobnjaka kako biste se dovršili postavljanje uređaja DWM-157.

### OTKLANJANJE POTEŠKOĆA **ODPRAVLJANJE TEŽAV ODPRAVLJANJE TEŽAV** ODPRAVLJANJE TEŽAV ODPRAVLJANJE TEŽAV ODPRAVLJANJE TEŽAV

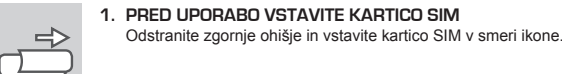

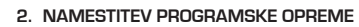

Vstavite USB adapter v vaš računalnik. Čarovnik za namestitev bi se moral samodejno zagnati. Zagotovite, da se vaša SIM kartica nahaja v reži. Za namestitev naprave DWM-157 sledite korakom v čarovniku.

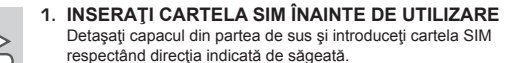

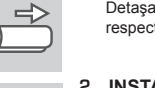

**2. INSTALAREA SOFTWARE-ULUI** Introduceti adaptorul USB în computerul dvs. Expertul de configurare ar trebui să pornească automat. Asiguraţi-vă că aţi introdus în slot cartela dvs. SIM. Urmaţi paşii din expert pentru a finaliza instalarea dispozitivului DWM-157.

**1. GDJE NAĆI DODATNE INFORMACIJE O UPORABI OVOG UREĐAJA?** Za uređaj DWR-156 dostupan je detaljan korisnički priručnik. Otvorite D-Link

upravitelja za mobilne veze i kliknite: Pomoć.

- **2. ZAŠTO SE NE MOGU POVEZATI S MOBILNOM MREŽOM?** Kako biste mogli koristiti DWM-157, potrebna vam je SIM kartica registrirana u mreži koja nudi kompatibilne usluge. Informacije o uslugama kojima možete pristupati putem SIM kartice zatražite od svog davatelja usluga mobilne komunikacije.
- **3. ZAŠTO PROGRAM TRAŽI UNOS PIN KODA?** Kod nekih je SIM kartica iz sigurnosnih razloga omogućen unos PIN koda. Ako ste
- SIM karticu prethodno koristili u nekom drugom uređaju, PIN se nije promijenio. Ako još niste postavili PIN, obratite se svom davatelju usluga mobilne komunikacije.

# ZNAČENJE LED INDIKATORA LED OZNAČBE INDICATILE LED-ULUI LED OZNAČBE INDICATILE LED-ULUI LED-ULUI LED-ULUI LED

TEHNIČKA PODRŠKA TEHNIČNA PODPORA SUPORT TEHNIC dlink.com/support dlink.com/support dlink.com/support

- **1. KJE LAHKO NAJDEM VEČ INFORMACIJ O TEM, KAKO LAHKO UPORABLJAM TO NAPRAVO?** Za DWR-156 je na voljo obsežni uporabniški priročnik. Odprite upravitelja za mobilne
- povezave D-Link in kliknite: Pomoč.
- **2. ZAKAJ SE NE MOREM POVEZATI Z MOBILNIM OMREŽJEM?** DWM-157 potrebuje SIM kartico, ki mora biti registrirana za ustrezno omrežje. Za informacije o storitvah, do katerih vaša SIM kartica zagotavlja pristop, prosimo kontaktirajte vašega ponudnika mobilnih storitev.

### **3. ZAKAJ PROGRAM ZAHTEVA ŠTEVILKO PIN?** Zaradi varnosti, nekatere SIM kartice imajo aktivirano PIN številko. Če se je SIM

kartica uporabljala v drugi napravi, bo PIN enak, kot je bil prej. Če niste nastavili PIN-a, prosimo kontaktirajte svojega ponudnika mobilnih storitev.

**1. UNDE POT SĂ GĂSESC MAI MULTE INFORMAŢII DESPRE MODUL DE UTILIZARE A ACESTUI DISPOZITIV?** Pentru DWM-157 este disponibil un manual de utilizare cuprinzător. Deschideti managerul de conexiuni mobile D-Link şi faceţi clic pe: Ajutor. **2. DE CE NU REUŞESC SĂ MĂ CONECTEZ LA O REŢEA DE SERVICII MOBILE?**

DWM-157 necesită o cartelă SIM înregistrată într-o reţea de servicii compatibilă. Pentru informații despre serviciile la care cartela dvs. SIM oferă acces, contactați furnizorul dvs. de servicii mobile.

# **3. DE CE SOFTWARE-UL SOLICITĂ UN NUMĂR PIN?**

Din motive de securitate, pentru unele cartele SIM este activat un număr PIN. În cazul în care cartela SIM a fost utilizată anterior în alt dispozitiv, numărul PIN va coincide cu cel anterior. Dacă nu ați setat un număr PIN, contactați furnizorul dvs. de servicii mobile.

Crvena (stalno svijetli): Nema SIM kartice/pogreška Zelena (stalno svijetli): registrirajte mrežu (nema veze) Zelena (bljeska): Povezano s mrežom

Rdeča (sveti): Ni kartice SIM/napaka Zelena (sveti): registrirajte omrežje (ni povezave) Zelena (utripa): Povezano z omrežjem

**Taajuuskaistoilla lähetetty suurin radiotaajuus**

**Frequency band Frequenzbandbreite Bande de fréquence Banda de frecuencia Banda di frequenza Frequentieband Pasmo częstotliwości Frekvenční pásmo Frekvenciasáv Frekvensbånd Frekvensbånd Taajuuskaista Frekvensband Banda de frequência Ζώνη συχνοτήτων Frekvencijski pojas Frekvenčni pas Bandă de frecvență**

**GSM900 GPRS(GMSK,1Tx slot)** TX 880.2MHz-914.8MHz,

**GSM 1800 GPRS(GMSK,1Tx slot)** TX 1710.2-1784.8MHz

**WCDMA BAND 8** TX 882.4MHz-912.6MHz

### POSTAVLJANJE PROIZVODA NAMESTITEV IZDELKA INSTALAREA PRODUSULUI NAMESTITEV IZDELKA NAMESTITEV IZDELKA INSTALAREA PRODUSULUI

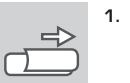